## 電子郵件帳號線上申請需由單位同仁代為提出,申請程序如下:

1.開啟學校首頁後點選「教職員」後進入「校務資訊入口網」如下:

ी https://ccsys.niu.edu.tw/SSO/

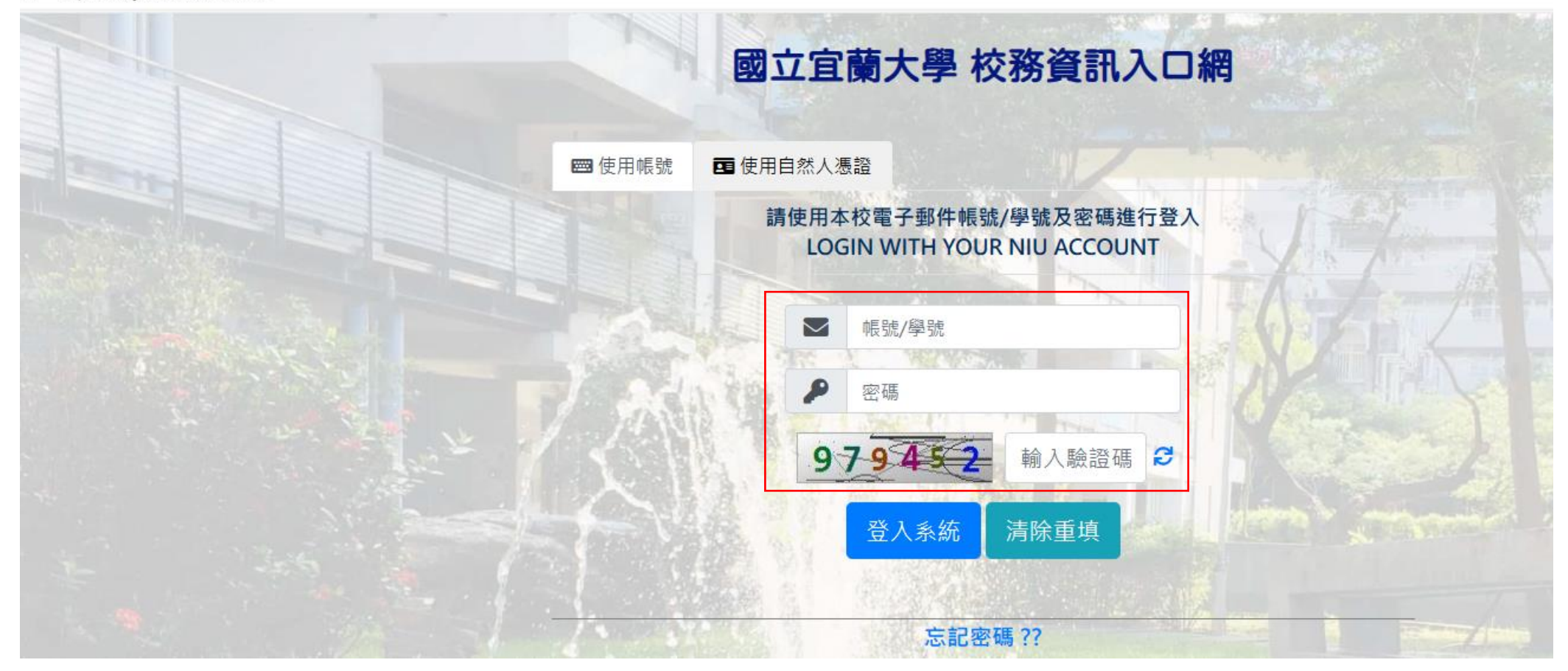

2.輸入帳號、密碼及驗證碼後,按「登入系統」進入「校務資訊入口網」主頁面。

3.點選「一般項目」。

## **@ 國立宜蘭大學 校務資訊入口網**

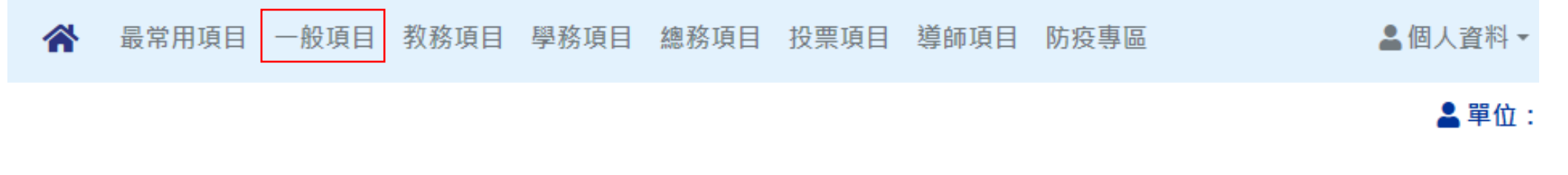

您最常用的項目: 6項 | 12項 | 個人點閱統計

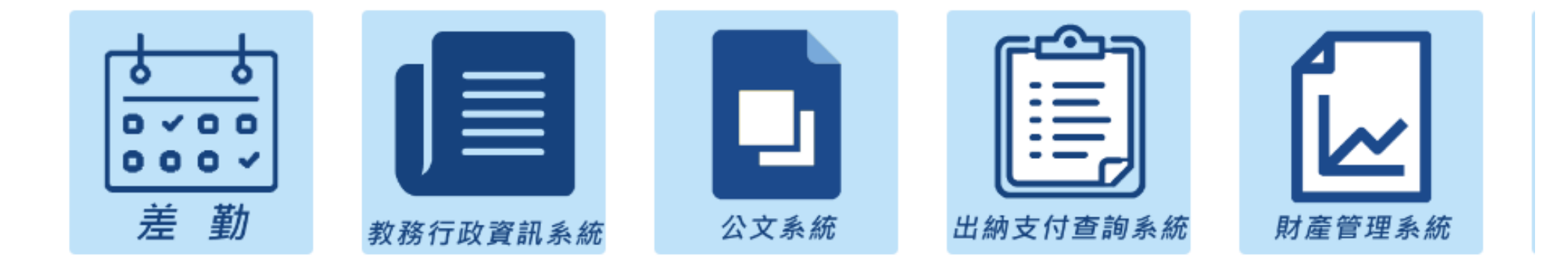

4.點選「表單流程管理系統」。

## **@ 國立宜蘭大學 校務資訊入口網**

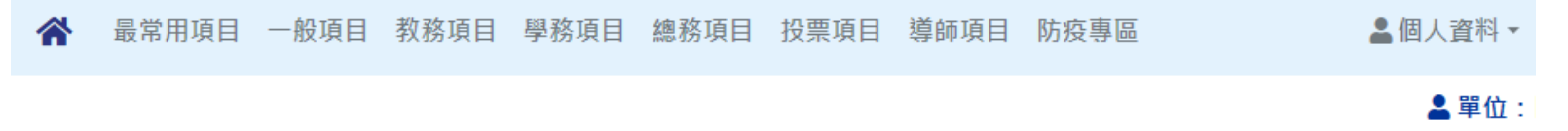

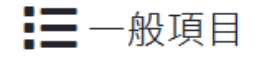

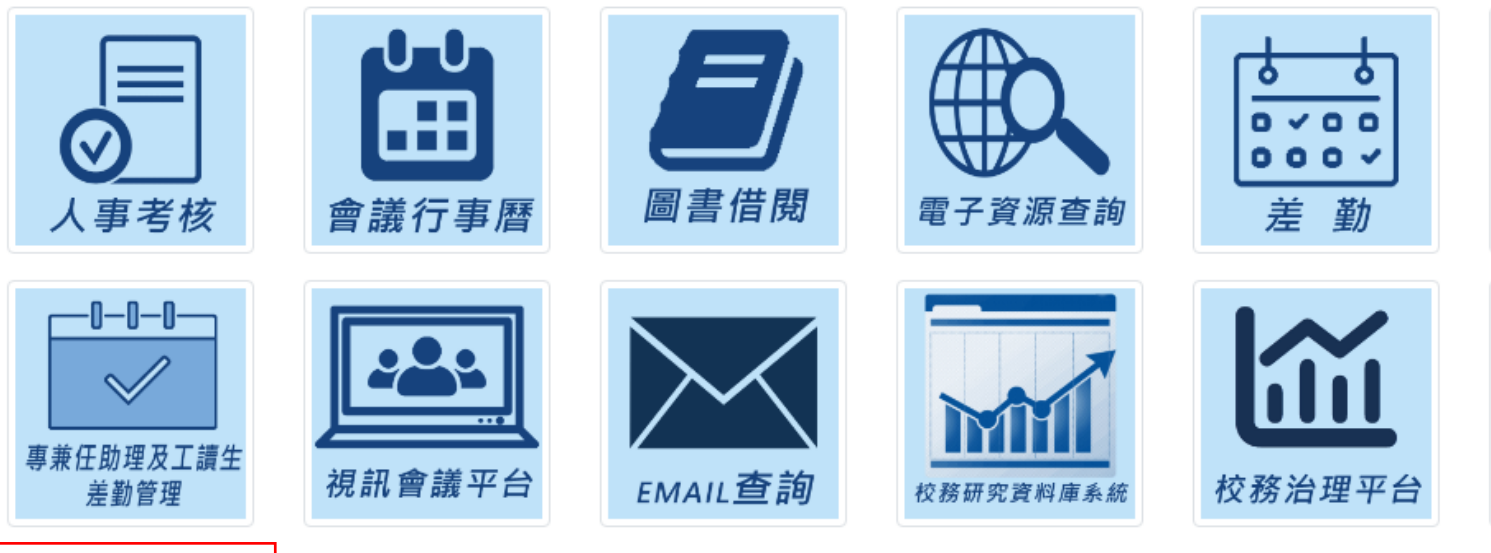

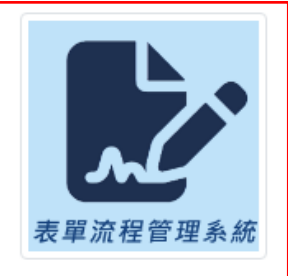

5.點選「表單申請」→點選「網路資訊組」→點選「主機帳號申請表」。

8 鱼红象大学表单流程管理系統

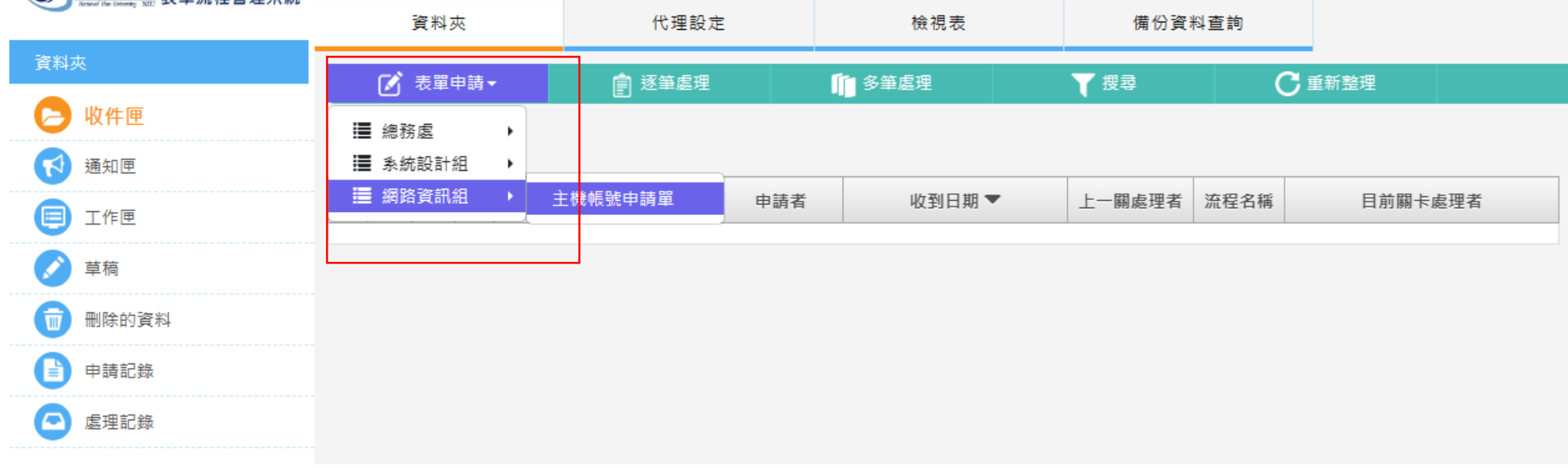

## 6. 填寫相關申請資料後,按「申請」即可。

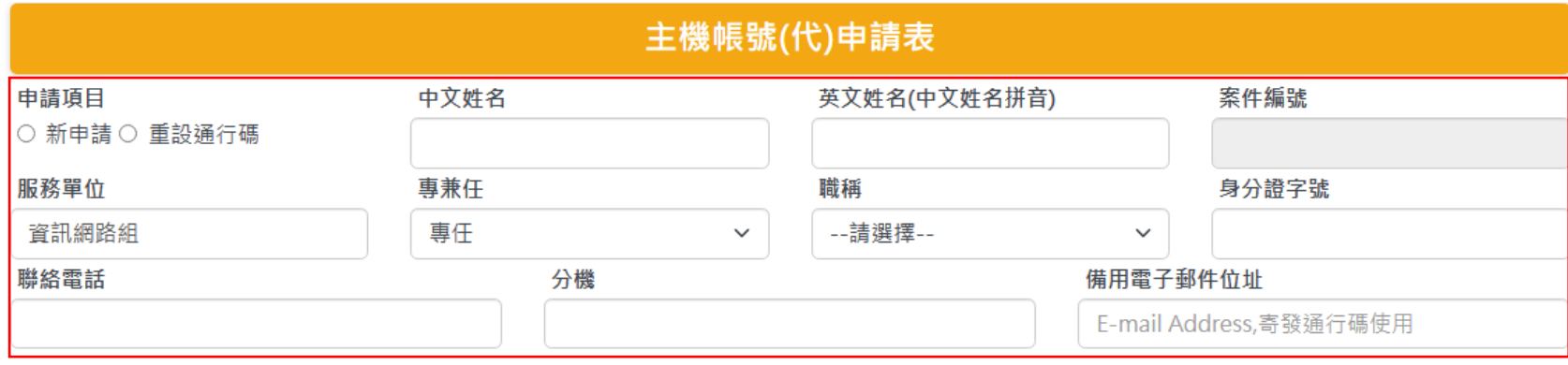

注意事項:

- 1. 申請帳號請親自至網路組辦理。已申請者不得重複申請。
- 2. 帳號、通行碼請熟記,並妥善保管,不受理仠何查詢帳號、通行碼之申請。

由請人應導守下列使用規定·

- 帳號僅限本人使用,不得借予他人。如經查覺有借用情形,則立即停止該帳號的使用權,往後亦不得再申請。
- 申請者須薄守「臺灣學術網路管理規範」及臺灣學術網路相關規定。
- 其他未盡事宜,悉依現行法今規定辦理。

個資蒐集告知事項·

- 蒐集單位名稱 · 國立官蘭大學圖書資訊館。
- 蒐集目的: 校務行政使用。
- 法定之特定目的為: 109 教育或訓練行政。
- 蒐集個人資料類別:C001 辨識個人者、C003 政府資料中之辨識者。
- 使用期間、地區、對象及方式: 1. 資料之利用期間為本單位或業務之存續期間、或離職後三年內,利用地區為中華民國臺灣。 2 利用方式及對象・用於本館於蒐集之日的宣告之業務執行或政府機關、日的事業主管機關依其法定職掌請求提供時。
- 個人資料之權利及權益:您得依法請求行使個人資料保護法第三條所規範之個人權利,包含:1.查詢或請求閱覽。2.請求製給複製本。3.請求補 充或更正。4.請求停止蒐集、處理或利用。5.請求刪除。 請求進行之方式,應由當事人以正式書面來函,詳細寫明所欲行使之權利種類、內容以及當事人連絡資訊,未具備上述要件者,為尚未完成請求 之程序,本館得涌知當事人補件,並於完成補件後,始完成請求程序,並開始起算辦理期間,以避免因資料不備而不慎或不當損害當事人權利。

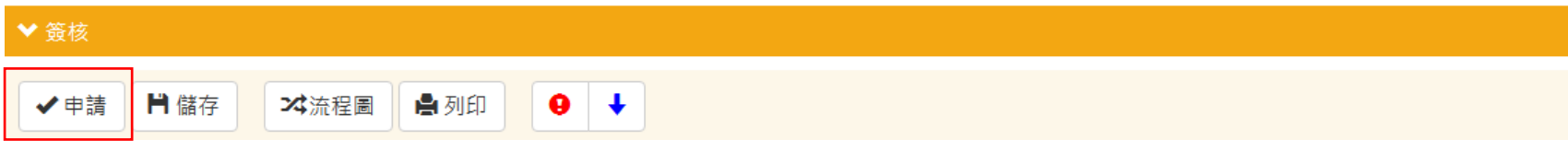